# **AN11145**

**CLRC663, MFRC630, MFRC631, SLRC610 PC-Serial RS232 and low power card detection Quick Start Guide** 

**Rev. 1.1 — 17 July 2012 223711**

**Application note COMPANY PUBLIC**

#### **Document information**

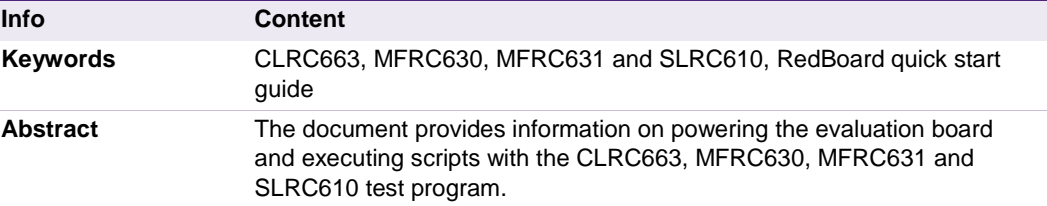

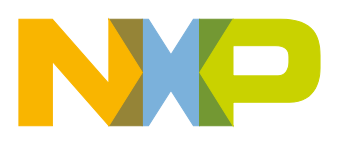

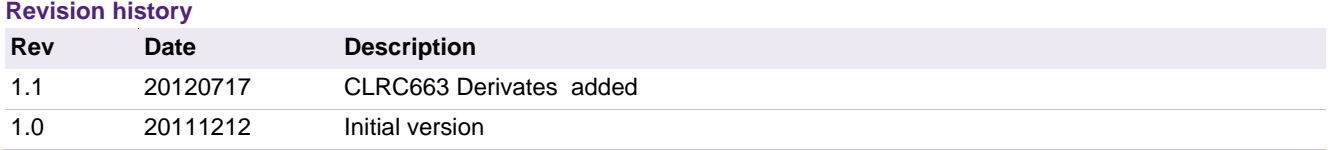

# **Contact information**

For additional information, please visit: [http://www.nxp.com](http://www.nxp.com/)

For sales office addresses, please send an email to: [salesaddresses@nxp.com](mailto:salesaddresses@nxp.com)

AN11145 All information provided in this document is subject to legal disclaimers. © NXP B.V. 2012. All rights reserved.

**Application note COMPANY PUBLIC**

# <span id="page-2-0"></span>**1. Introduction**

The "CLRC663 Serial Test Program" is provided as an executable application with a graphical user interface. In principal it is build on very low level – just offering read and write register operations. It can also be operated with MFRC630, MFRC631 and SLRC610. To improve readability, in the subsequent text the whole product family is referenced as "CLRC663 family".

The software can be used to communicate with CLRC663 family on register level. By the use of script files, single register operations are executed to configure the IC for a certain operating mode. The script files have the extension *\*.jcf*.

Note that the CLRC663 family Serial Test Program is intended to show the chip functionality only on a very basic level.

In the following steps the PC serial and the LPCD is described by using the CLRC663 red board.

For MFRC630, MFRC631 and SLRC610 the protocol settings have to be set with load protocol, because the registers are locked.

Obviously not all scripts are useful on every derivate, e.g. the ISO 15693 inventory script will not find any tags in case the ISO 14443-only derivate chip MFRC631 is used.

#### **Important: Read the LPCD section to correctly operate the low power card detection mode.**

The following script files are provided:

• **RC663 ISO14443A 4byteUID.jcf** - returns the UID of an ISO14443-3A card. Only 4byte UIDs are retrieved for this script.

→CLRC663, MFRC631 and MFRC630

- **RC663 ISO14443B ReqB.jcf** returns the UID of an ISO14443-3B card →CLRC663 and MFRC631
- **RC663\_ISO15693\_Inventory.jcf** performs an ISO15693 Inventory command
- → CLRC663 and SLRC610
- **RC663\_Felica\_ReqC.jcf** act as passive PICC Target  $\rightarrow$ CLRC663
- **LPCD ModeConfig Part1.jcf** configures the board to LPCD
- **LPCD DetectPICC Part2.jcf** runs LPCD mode with prior defined settings

# <span id="page-3-1"></span>**1.1 Getting Started**

Please connect the CLRC663 RedBoard to the RS232 interface and power it up using the enclosed switched power supply.

The input voltage must be 7.5 Volts (or higher).

The polarity of the connector plug of power supply is not relevant.

The Baudrate must be set to 115200.

1. Start the *CLRC663 Serial RS232 Test Progra*m by clicking on the executable file. It is a standalone program, no further installation is required. An empty window opens as outlined in [Fig 1:](#page-3-0)

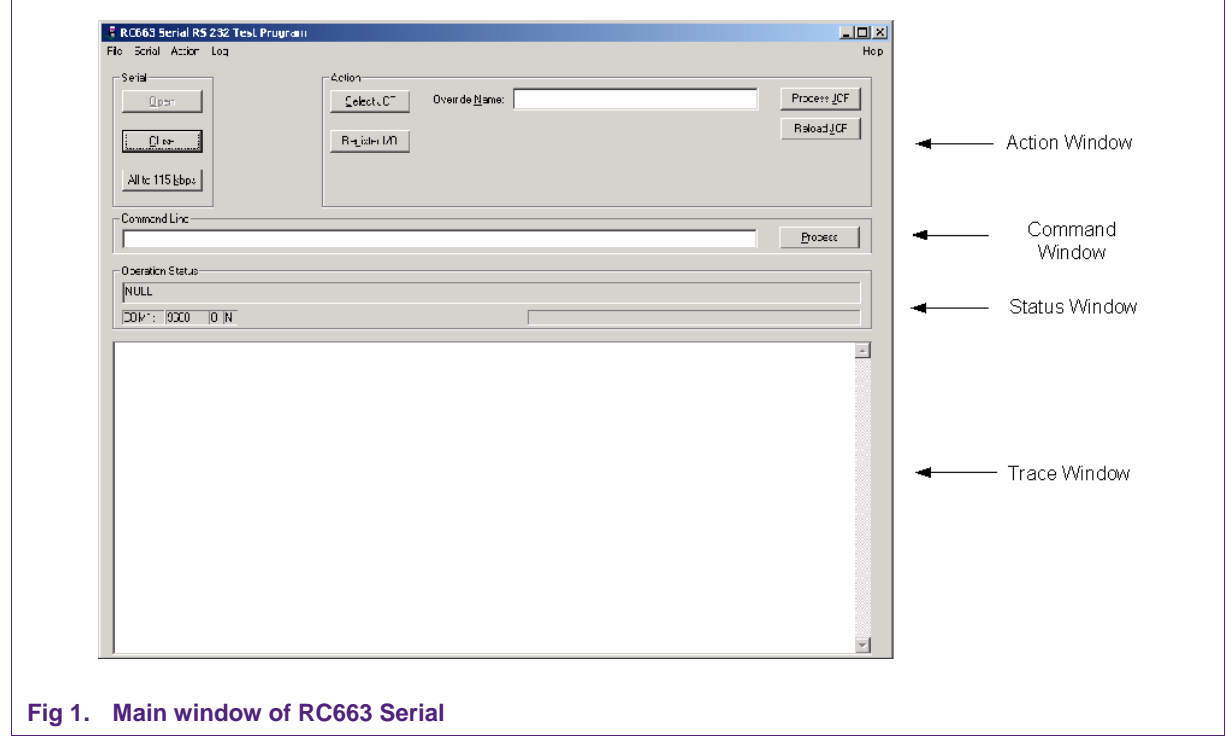

<span id="page-3-0"></span>The *CLRC663 Serial RS232 Test Program* is a simple User Interface (UI) utility for register-based access to the RC663 hardware using the serial interface.

2. The RS232 COM port has to be configured: **Port/Settings…**

Choose the appropriate RS232 COM port for your serial communication, **Verify** (checks if the port is used or not) your selection and press **Apply**.

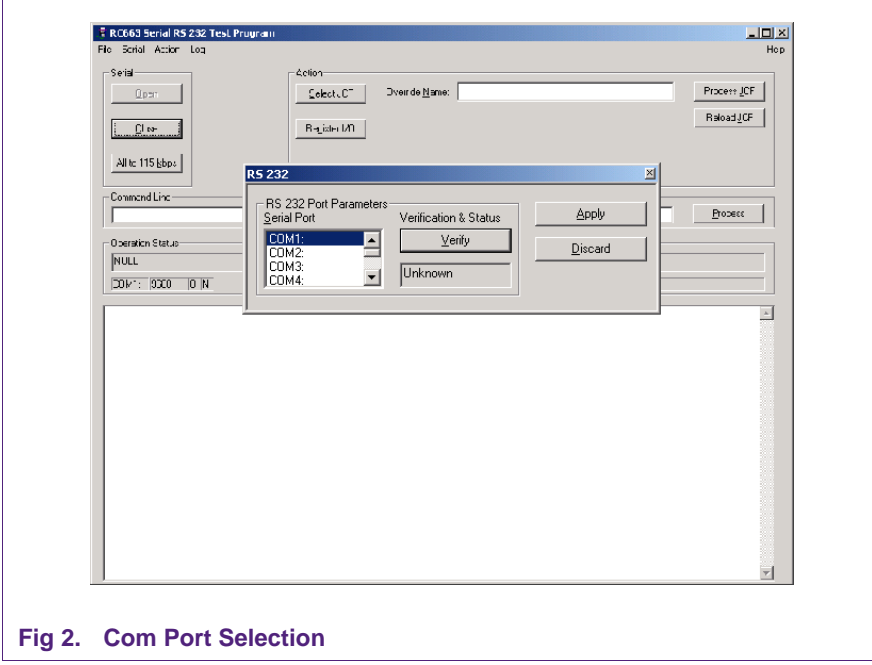

- 3. Use the **Open** button to establish the communication channel. An indicator of correct settings is the changing of all buttons but Open from inactive to active state.
- 4. By pressing **Select JCF** a window with all delivered scripts is opened. For this first try, please choose the file "**RC663\_ISO14443A\_4byteUID**".

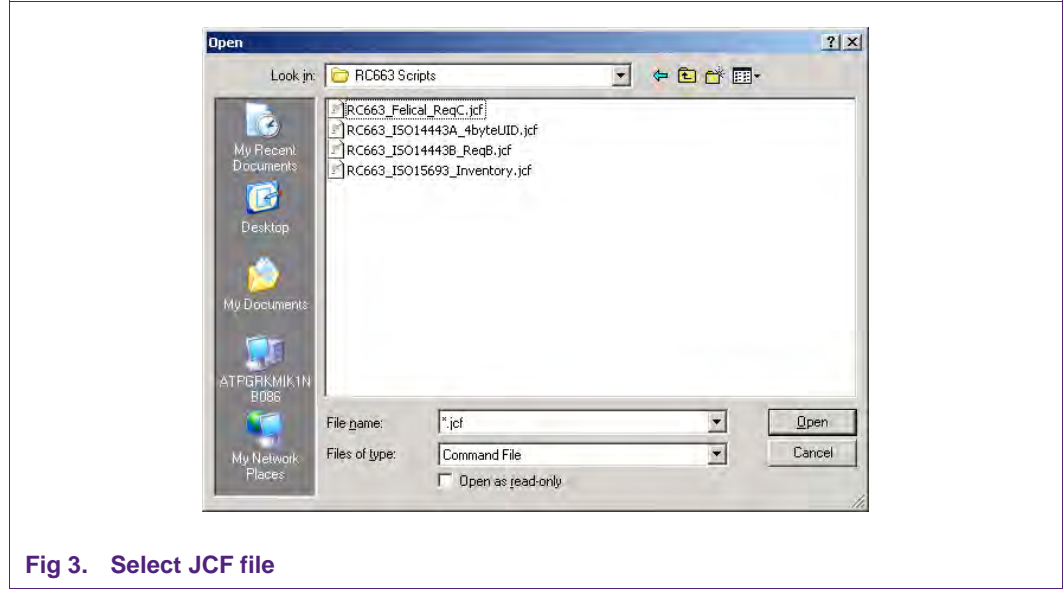

It might be useful while investigating the different modes to open the files in a text editor, too, due to inline documentation which will not be displayed in the trace window.

5. Put a MIFARE Classic 1k on the Demo-Board and start the communication by using the **Process JCF** button.

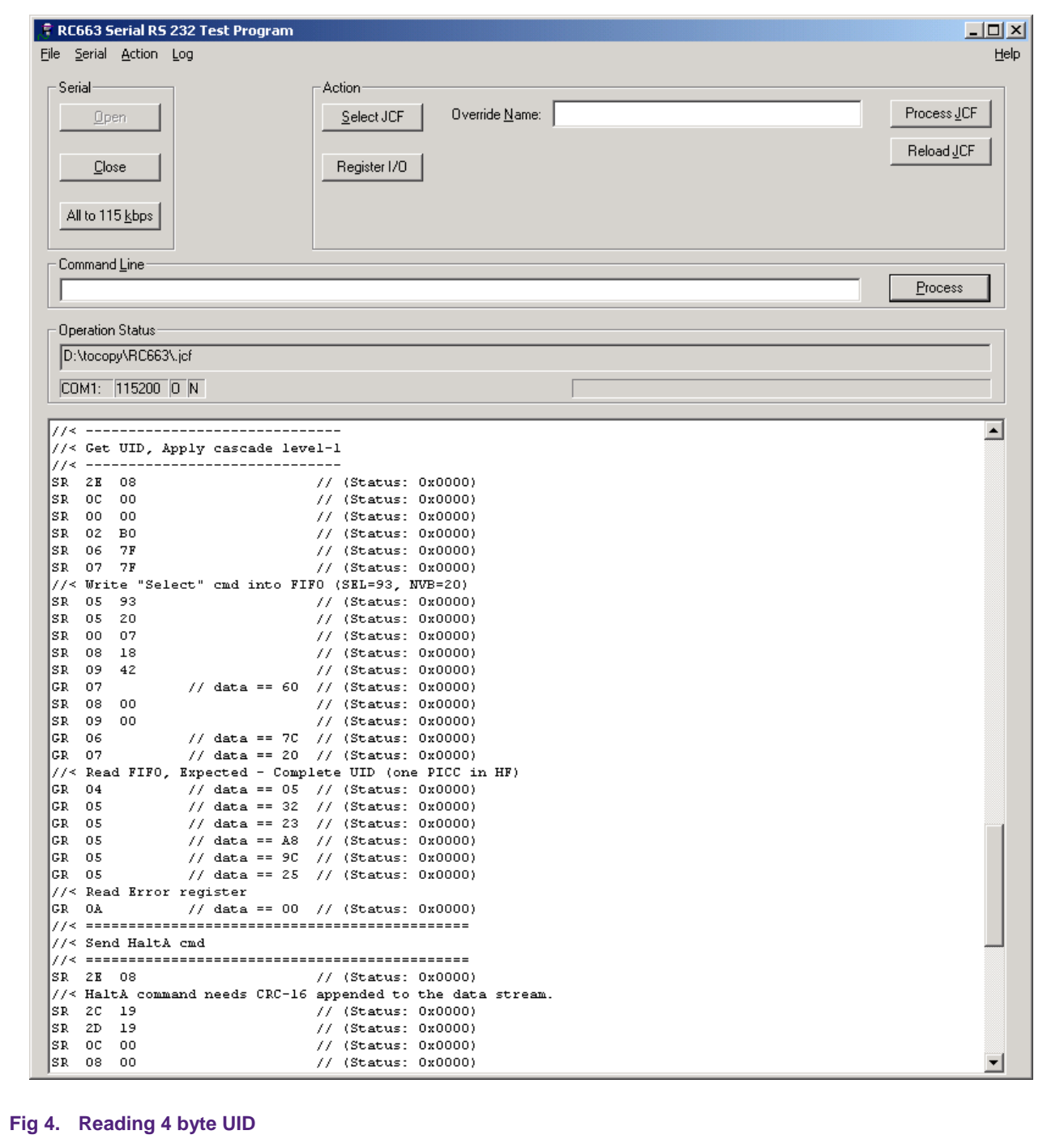

All the possible commands (e.g. SR, RE…) used in the scripts are explained when selecting **Help/Commands**.

As mentioned above more details on the scripts can be viewed by opening the \*.jcf file with a text editor.

The first comments of the script chosen: RC663\_ISO14443A\_4byteUID.jcf to compare it to the output of the trace window:

```
1 CLL
2 CHB 115200
3
4 //> =============================================
5 //> RC663 Script for (Iso14443-3A protocol):
6 //> * ReqA
7 //> * Get UID (Select: Casade level 1)
8 //> * HaltA 
9 / / >10 //> Note: Only one PICC shall be in HF
11 //> =============================================
12
13 //> =============================================
14 //> RC663 ApplyProtocolSettings: ISO14443A=01
15 //> =============================================
16 //
17 //> Configure Timers 
18 //
19 // Set Timer-0, T0Control_Reg:
20 // Starts at the end of Tx. Stops after Rx of first data. Auto-reloaded. 13.56 
     MHz input clock.
21 SR 0F 98 
22
23 // Set Timer-1, T1Control_Reg:
24 // Starts at the end of Tx. Stops after Rx of first data. Input clock - cascaded 
     with Timer-0.
25 SR 14 92
26 
27 // Set Timer-2, T2Control_Reg: Timer used for LFO trimming
28 SR 19 20
29 
30 // Set Timer-2 reload value (T2ReloadHi_Reg and T2ReloadLo_Reg)
31 SR 1A 03 
32 SR 1B FF 
33 
34 // Set Timer-3, T3Control_Reg:
35 // Not started automatically. Not reloaded. Input clock 13.56 MHz 
36 SR 1E 00
37 
38 //> Configure FIFO Size=255 and Water-level
```
**Application note** 

```
39 // Set FifoControl_Reg, Fifo size=255 bytes. Flush FIFO
40 SR 02 90 
41 
42 // Set WaterLevel =(FIFO length -1)
43 SR 03 FE
44 
45 // RxBitCtrl_Reg(0x0c) Received bit after collision are replaced with 1.
46 SR 0C 80 
47 
48 // DrvMod reg(0x28), Tx2Inv=1
49 GR 28 
50 SR 28 80
51 
52 // TxAmp_Reg(0x29)
53 SR 29 00 
54 
55 // DrvCon_Reg(0x2A)
56 SR 2A 01 
57 
58 // TxI_Reg(0x05),(0x05)
59 SR 2B 05
60 
61 // RxSOFD_Reg(0x34),(0x00), 
62 SR 34 00 
63 
64 // Rcv_Reg(0x38),(0x12) 
65 SR 38 12
66 //
67 //> =============================================
68 //> 2. LoadProtocol( bTxProtocol=0, bRxProtocol=0)
69 //> =============================================
70
71 //> Terminate any running command. Flush FiFo
72 SR 00 00 
73 SR 02 b0
74
75 // Clear all IRQ 0,1 flags 
76 SR 06 7f
77 SR 07 7f
78 
79 //> Write in Fifo: Tx and Rx protocol numbers(0,0) 
80 GR 04
81 SR 05 00 // Rx protocol=0
82 SR 05 00 // Tx prot=0
83
84 // Enable IRQ0 interrupt sources 
85 // 
86 // Idle interrupt(Command terminated), RC663_BIT_IDLEIRQ=0x10
87 GR 08
88 SR 08 10
89
```
**223711**

90 // Enable Global IRQ propagation. 91 GR 09 92 SR 09 40 93 94 //> Start RC663 command "Load Protocol"=0x0d 95 SR 00 0D 96 … 97 … 98 …

**Application note COMPANY PUBLIC**

# **1.2 Command Line**

<span id="page-9-0"></span>Besides the script files, single commands can be handled, too. This can be done by typing e.g. **GR 0A** (Gets the status of register 0A (error register)) in the Command Line and execute it with **Process**. In principle all lines of the scripts provided could be fed into the command line sequentially, each followed with a **Process**.

# <span id="page-9-1"></span>**1.3 Register I/O**

The button Register I/O can be used to read from and write to certain registers.

# <span id="page-9-2"></span>**2. LPCD mode**

# <span id="page-9-3"></span>**2.1 How LPCD works**

The low power card detection mode is an energy saving mode intended for use cases where CLRC663 family is supplied by battery and not connected to mains.

The LPCD feature is INDEPENDENT from the actual smartcard/tag communication protocol used.

The LPCD works in two phases:

The standby phase, controlled with the wake up timer 4 which defines the duration of the standby of the CLRC663 family.

Second phase is the detection-phase. The values of the I and Q channel are detected and stored in the register map. (LPCD\_I\_Result\_Reg, LPCD\_Q\_Result\_Reg).This time period can be handled with Timer3. The value is compared with the min/max values in the registers (LPCD\_IMin\_Reg, LPCD\_IMax\_Reg; LPCD\_QMin\_Reg, PCD\_QMax\_Reg). If it exceeds a certain limit the LPCDIrq will be raised.

# <span id="page-9-4"></span>**2.2 Getting LPCD mode configured on CLRC663 family**

- Connect the CLRC663 Reader and execute the LPCD\_ModeConfig\_Part1.jcf without card in the field.
- Note the I and Q values. See [Fig 5](#page-10-0) for more details.

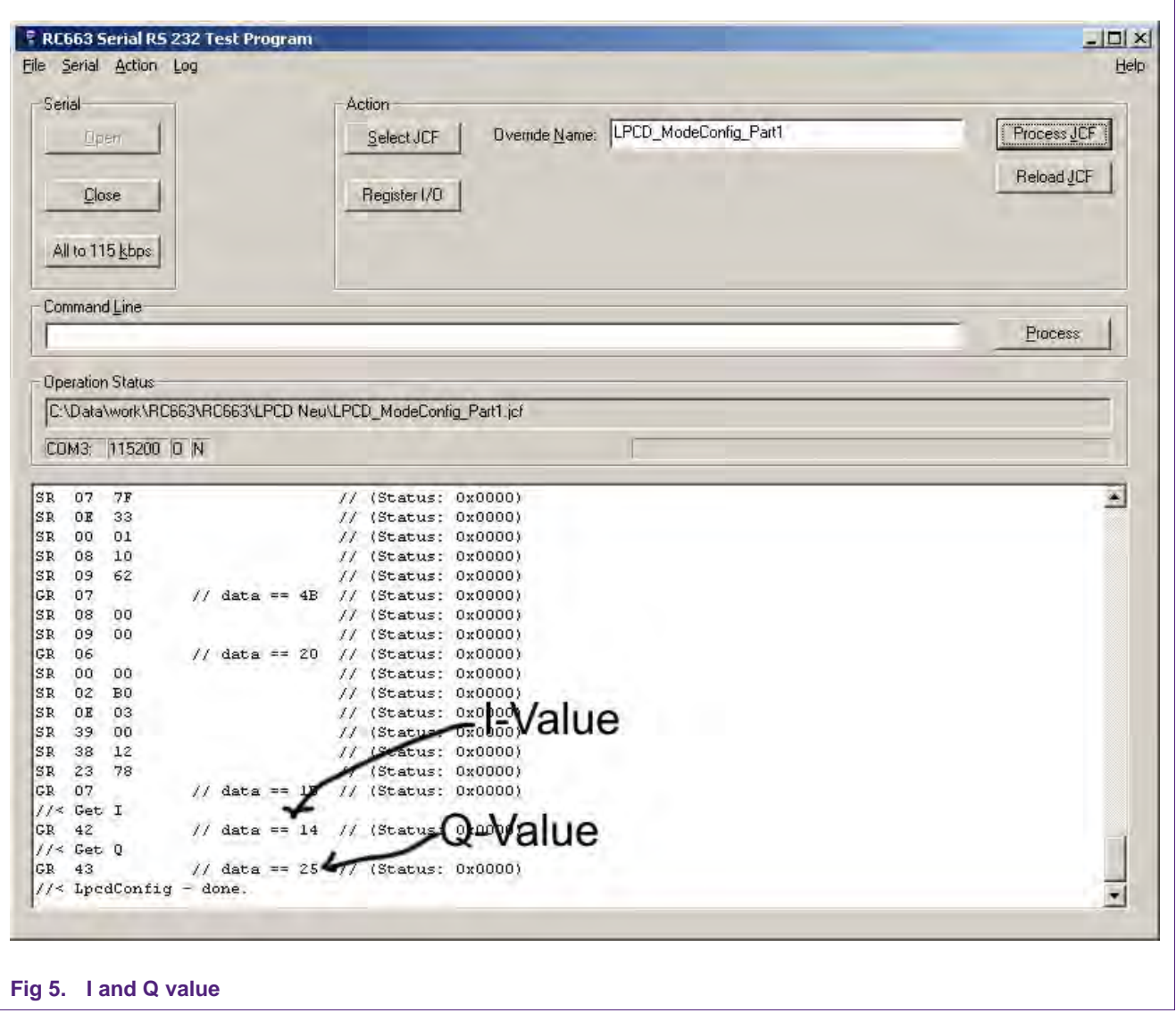

<span id="page-10-0"></span>• Open the LPCD.xls Excel sheet and insert these values. The threshold values will be calculated accordingly for register 3F, 40 and 41. See [Fig 6](#page-11-0) for more details.

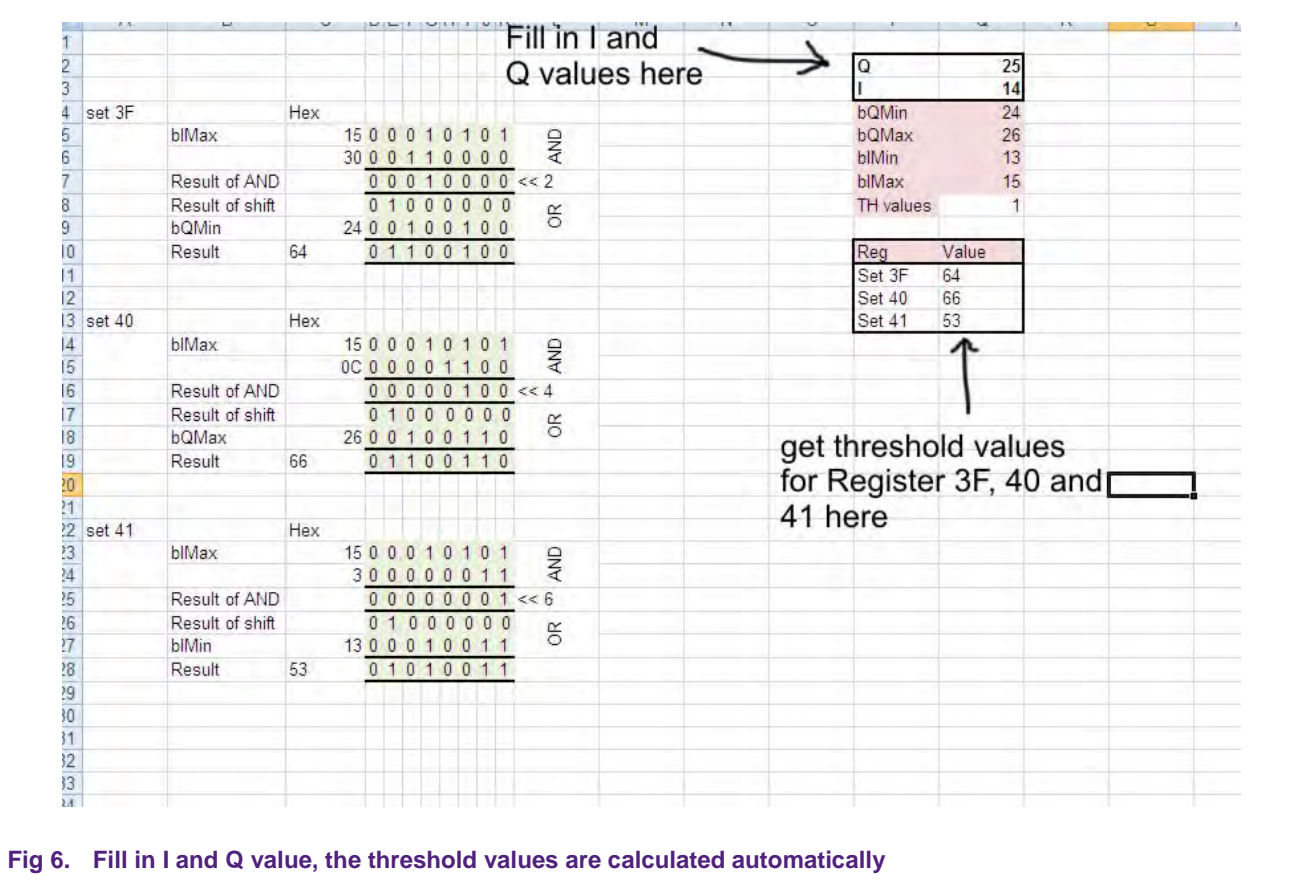

<span id="page-11-0"></span>• Open the **PCD\_DetectPICC\_Part2.jcf** file with an editor and fill in the calculated threshold values for 3F, 40 and 41.

```
1 //>
2 //> Insert 2 ISO14443-3A Cards in HF.
3 //> =============================================
4
5 // 
6 // Example, Asumming Q=0x13, I=0x0C
7 //
8 // bQMin = Q-1; // 0x12
9 // \text{bQMax} = Q+1; // 0x1410 // bIMin = I-1; // 0x0b
11 // bIMax = I+1; // 0x0d
12 
13 //> 1. Set QMin register = bQMin | ((bIMax & 0x30) << 2));
14 SR 3F 64 
15
16 // 2. Set QMax register = bQMax | ((bIMax & 0x0C) << 4));
17 SR 40 66 
18
19 //> 3. Set IMin register = bIMin | ((bIMax & 0x03) << 6));
```
AN11145 All information provided in this document is subject to legal disclaimers. © NXP B.V. 2012. All rights reserved.

**20 SR 41 53**

21

```
22 //> Prepare LPCD command, power down time 10[ms]. Cmd time 150[µsec].
```
- Save the **PCD\_DetectPICC\_Part2.jcf** file with the new values and execute with the "RC663 Serial" program. The executed script should stay in a loop until a card is detected in the field.
- A correct detection is indicated when bit5 (LPCD\_Irq) in register 07 is set. See [Fig 7](#page-12-0) for more details.

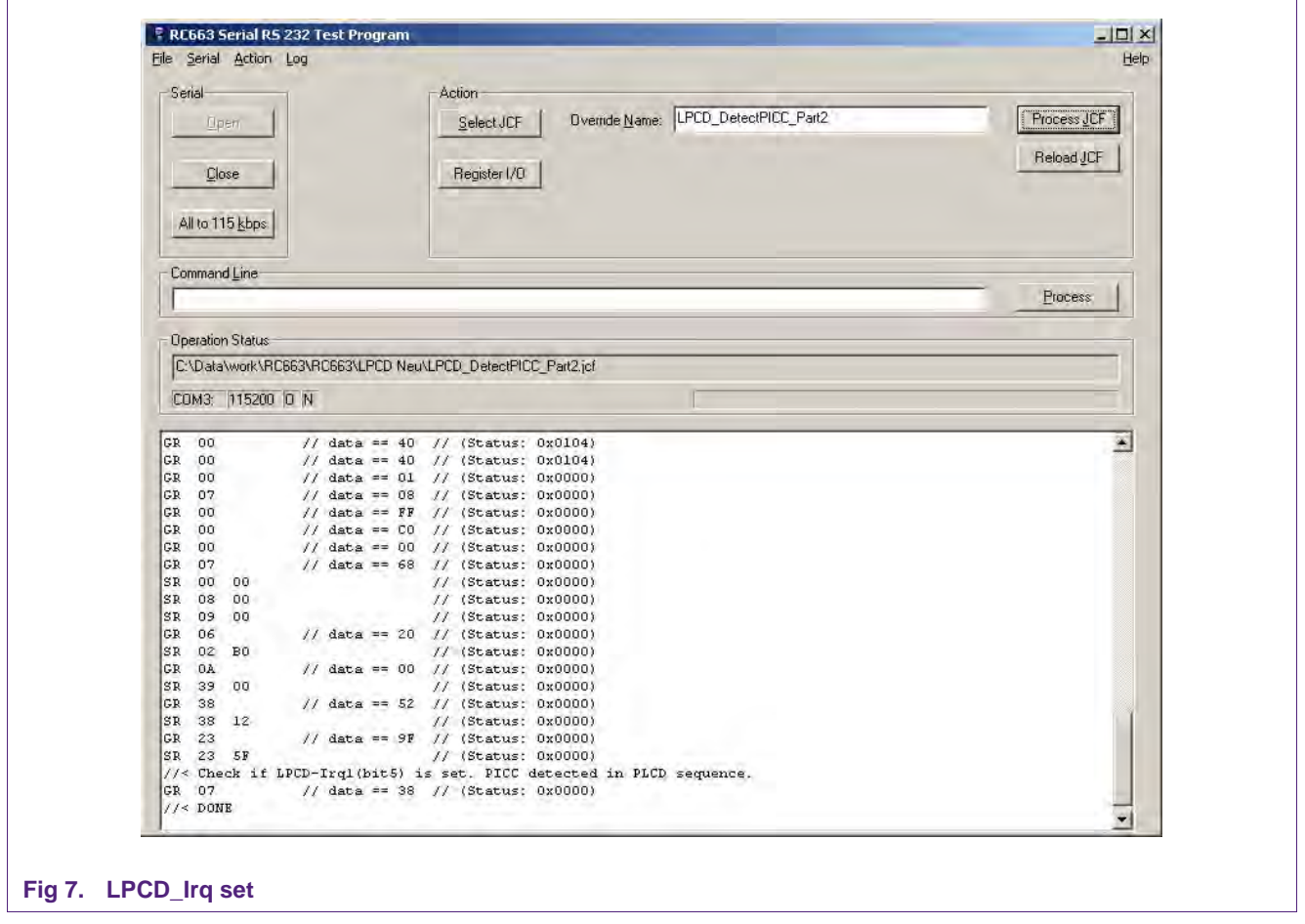

<span id="page-12-0"></span>Important note: If the program terminates unexpectedly without a card in the field, then a higher "TH value" in the calculation is required. Therefore, iteratively increase cell "Q8" in the LPCD.xls by one and try with the new threshold values.

# <span id="page-13-0"></span>**3. Legal information**

# <span id="page-13-1"></span>**3.1 Definitions**

**Draft —** The document is a draft version only. The content is still under internal review and subject to formal approval, which may result in modifications or additions. NXP Semiconductors does not give any representations or warranties as to the accuracy or completeness of information included herein and shall have no liability for the consequences of use of such information.

# <span id="page-13-2"></span>**3.2 Disclaimers**

**Limited warranty and liability —** Information in this document is believed to be accurate and reliable. However, NXP Semiconductors does not give any representations or warranties, expressed or implied, as to the accuracy or completeness of such information and shall have no liability for the consequences of use of such information.

In no event shall NXP Semiconductors be liable for any indirect, incidental, punitive, special or consequential damages (including - without limitation lost profits, lost savings, business interruption, costs related to the removal or replacement of any products or rework charges) whether or not such damages are based on tort (including negligence), warranty, breach of contract or any other legal theory.

Notwithstanding any damages that customer might incur for any reason whatsoever, NXP Semiconductors' aggregate and cumulative liability towards customer for the products described herein shall be limited in accordance with the Terms and conditions of commercial sale of NXP **Semiconductors** 

**Right to make changes —** NXP Semiconductors reserves the right to make changes to information published in this document, including without limitation specifications and product descriptions, at any time and without notice. This document supersedes and replaces all information supplied prior to the publication hereof.

**Suitability for use —** NXP Semiconductors products are not designed, authorized or warranted to be suitable for use in life support, life-critical or safety-critical systems or equipment, nor in applications where failure or malfunction of an NXP Semiconductors product can reasonably be expected to result in personal injury, death or severe property or environmental damage. NXP Semiconductors accepts no liability for inclusion and/or use of NXP Semiconductors products in such equipment or applications and therefore such inclusion and/or use is at the customer's own risk.

**Applications —** Applications that are described herein for any of these products are for illustrative purposes only. NXP Semiconductors makes no representation or warranty that such applications will be suitable for the specified use without further testing or modification.

Customers are responsible for the design and operation of their applications and products using NXP Semiconductors products, and NXP Semiconductors accepts no liability for any assistance with applications or customer product design. It is customer's sole responsibility to determine whether the NXP Semiconductors product is suitable and fit for the customer's applications and products planned, as well as for the planned application and use of customer's third party customer(s). Customers should provide appropriate design and operating safeguards to minimize the risks associated with their applications and products.

NXP Semiconductors does not accept any liability related to any default, damage, costs or problem which is based on any weakness or default in the customer's applications or products, or the application or use by customer's third party customer(s). Customer is responsible for doing all necessary testing for the customer's applications and products using NXP Semiconductors products in order to avoid a default of the applications and

the products or of the application or use by customer's third party customer(s). NXP does not accept any liability in this respect.

**Export control —** This document as well as the item(s) described herein may be subject to export control regulations. Export might require a prior authorization from competent authorities.

**Evaluation products —** This product is provided on an "as is" and "with all faults" basis for evaluation purposes only. NXP Semiconductors, its affiliates and their suppliers expressly disclaim all warranties, whether express, implied or statutory, including but not limited to the implied warranties of noninfringement, merchantability and fitness for a particular purpose. The entire risk as to the quality, or arising out of the use or performance, of this product remains with customer.

In no event shall NXP Semiconductors, its affiliates or their suppliers be liable to customer for any special, indirect, consequential, punitive or incidental damages (including without limitation damages for loss of business, business interruption, loss of use, loss of data or information, and the like) arising out the use of or inability to use the product, whether or not based on tort (including negligence), strict liability, breach of contract, breach of warranty or any other theory, even if advised of the possibility of such damages.

Notwithstanding any damages that customer might incur for any reason whatsoever (including without limitation, all damages referenced above and all direct or general damages), the entire liability of NXP Semiconductors, its affiliates and their suppliers and customer's exclusive remedy for all of the foregoing shall be limited to actual damages incurred by customer based on reasonable reliance up to the greater of the amount actually paid by customer for the product or five dollars (US\$5.00). The foregoing limitations, exclusions and disclaimers shall apply to the maximum extent permitted by applicable law, even if any remedy fails of its essential purpose.

# <span id="page-13-3"></span>**3.3 Licenses**

#### **Purchase of NXP ICs with NFC technology**

Purchase of an NXP Semiconductors IC that complies with one of the Near Field Communication (NFC) standards ISO/IEC 18092 and ISO/IEC 21481 does not convey an implied license under any patent right infringed by implementation of any of those standards.

#### **Purchase of NXP ICs with ISO/IEC 14443 type B functionality**

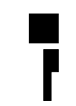

This NXP Semiconductors IC is ISO/IEC 14443 Type B software enabled and is licensed under Innovatron's Contactless Card patents license for ISO/IEC 14443 B.

The license includes the right to use the IC in systems and/or end-user equipment.

**RATP/Innovatron Technology**

# <span id="page-13-4"></span>**3.4 Trademarks**

Notice: All referenced brands, product names, service names and trademarks are property of their respective owners.

**MIFARE —** is a trademark of NXP B.V.

**Application note COMPANY PUBLIC**

# <span id="page-14-0"></span>**4. Contents**

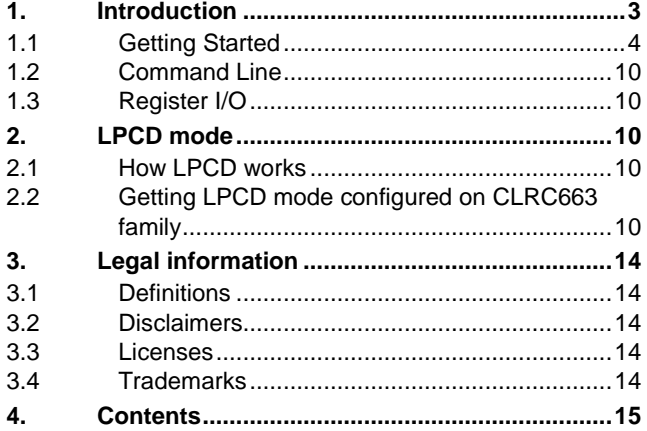

Please be aware that important notices concerning this document and the product(s) described herein, have been included in the section 'Legal information'.

#### **© NXP B.V. 2012. All rights reserved.**

For more information, please visit: http://www.nxp.com For sales office addresses, please send an email to: salesaddresses@nxp.com

**Date of release: 17 July 2012 223711 Document identifier: AN11145**